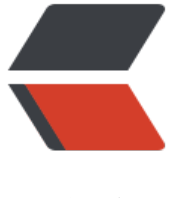

链滴

# DOCKER 下[搭建](https://ld246.com) DNSMASQ

作者:boskt

- 原文链接:https://ld246.com/article/1539522509225
- 来源网站: [链滴](https://ld246.com/member/boskt)
- 许可协议:[署名-相同方式共享 4.0 国际 \(CC BY-SA 4.0\)](https://ld246.com/article/1539522509225)

简介:

DNSmasq是一个小巧且方便地用于配置DNS和DHCP的工具,适用于小型网络,它提供了DNS功能 可选择的DHCP功能。它服务那些只在本地适用的域名,这些域名是不会在全球的DNS服务器中出现 。DHCP服务器和DNS服务器结合,并且允许DHCP分配的地址能在DNS中正常解析,而这些DHCP 配的地址和相关命令可以配置到每台主机中,也可以配置到一台核心设备中(比如路由器), DNSma q支持静态和动态两种DHCP配置方式

### 创建文件夹与拉取镜像文件

# mkdir -p /data/dnsmasq && docker pull storytel/dnsmasq:latest

## 修改docker配置文件,并且设置dns解析

# vi /etc/docker/daemon.json

```
{
  "registry-mirrors": ["https://registry.docker-cn.com"],
   "dns":["192.168.99.200"]
}
```
重启docker服务

serivce docker restart

编辑dnsmasq对应文件

# vi /data/dnsmasq/base.conf

```
domain-needed
bogus-priv
no-hosts
keep-in-foreground
no-resolv
expand-hosts
server=114.114.114.114 
server=8.8.8.8
server=8.8.4.4
```
# vi /data/dnsmasq/host.conf

address=/www.xxx.com/192.168.99.200

## 用docker方式启动dnsmasq

```
docker run -d --name dnsmasq \
  --cap-add=NET_ADMIN \
   --net=host \
   -v /data/dnsmasq:/etc/dnsmasq \
   --restart always \
   storytel/dnsmasq
```
## 进入容器进行测试

# docker exec -it dnsmasq sh